User Manual Model Name:FB201N Brand Name:Breeze

# **Contents**

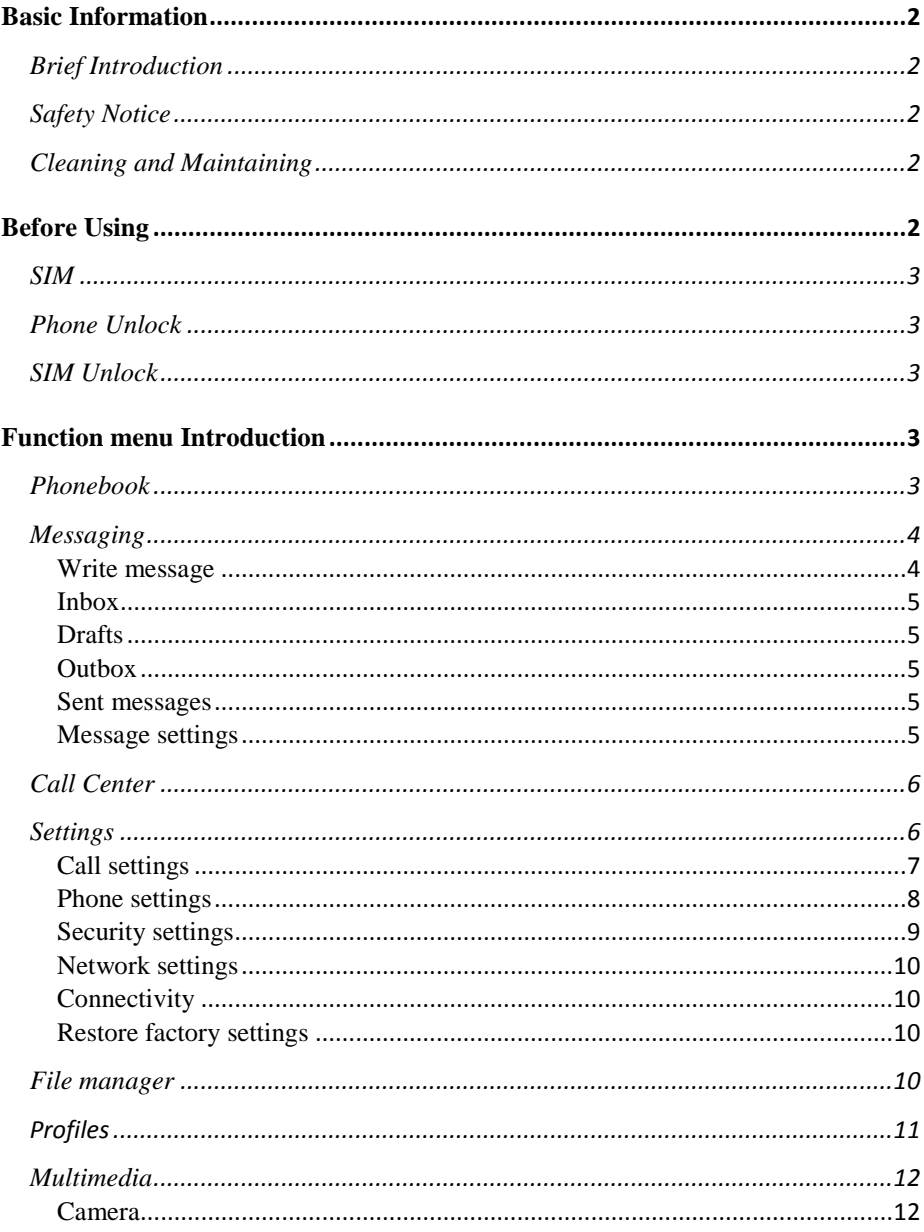

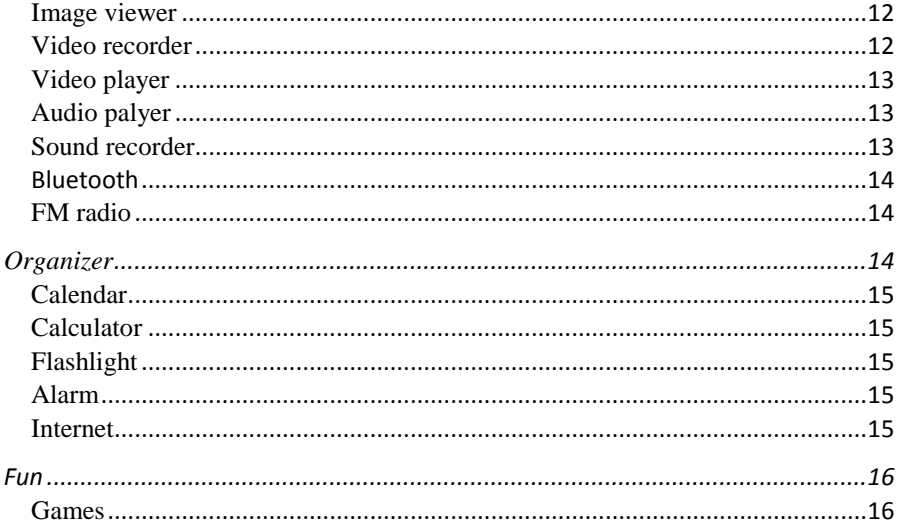

# <span id="page-3-1"></span><span id="page-3-0"></span>**Brief Introduction**

Thank you for choosing FB201N mobile phone. You can read the manual, a comprehensive understanding of the use of mobile phones and enjoy its perfect functionality and simple method of operation.

FB201N supports two SIM cards function. In addition to basic call functions, but also to provide you with phone book, personalized ring tones, alarm, camera, image viewer, video recorder, video player, audio player, FM, One Memory Card (T-Flash card), calculator, calendar etc. A variety of practical features to facilitate your work and leisure activities, in addition, FB201N interface with personalized mobile phone design, its perfect functionality to meet your needs.

Our Company reserves without any prior notice the contents of this manual under the right to make changes.

### <span id="page-3-2"></span>**Safety Notice**

If your phone is lost or stolen, immediately notify the telecommunications sector, or its outlet, to disable the SIM. This will allow you to take phone calls from other economic loss arising. To make you more secure use of mobile phones, please take precautionary measures, such as:

 - Set up mobile phone SIM card PIN password, PIN password to prevent your SIM is unauthorized use by others.

### <span id="page-3-3"></span>**Cleaning and Maintaining**

Do not use the bathroom where high humidity, cell phone, battery and charger, the same should also avoid the rain. Use a soft, dry cloth to clean the phone, battery and charger. Dirt outlet will lead to poor contact, power-down, which does not charge, regular cleaning.

# <span id="page-3-4"></span>**Before Using**

# <span id="page-4-0"></span>**SIM**

Before using your phone you must insert a valid SIM (Subscriber Identity Module) card. SIM card provide by the network provider.

 **Warning**: Be sure to remove the SIM phone off before. There is absolutely prohibited in the case of an external power supply connected to insert or remove the SIM, or SIM card and mobile phone may be damaged.

# <span id="page-4-1"></span>**Phone Unlock**

In order to prevent illegal use, your phone can set the phone lock password protected. Use this function,you must enter the phone lock password so that you can unlock the phone into the normal use state.

Enter the phone lock password, press the LSK to confirm. For example, if the phone lock password is set to 0000, then the following input: 0000.

# <span id="page-4-2"></span>**SIM Unlock**

In order to prevent illegal use of your SIM with PIN (Personal Identification Number) password encryption protection. Use this function, if you have set the PIN password protection, every time you must enter the PIN password at boot time, so that you can unlock the SIM card and phone to normal use. Enter the PIN password, press the LSK to confirm. For example, if the PIN is set to 1234, then the following input: 1234.If there consecutive incorrect, your SIM will be network locked, the phone will ask for PUK password.

# <span id="page-4-3"></span>**Function menu Introduction**

# <span id="page-4-4"></span>**Phonebook**

You can use the phonebook to store recordes, can store the following: name and phone number.In the phonebook list, select a record, to make a call when you press the dial keys.Select a record in the phonebook, you can do the following:

 **-View Contact** View the contact details or edit record.

**-Send text message** Send text message to this number.

**-Send MMS** Send MMS to this number.

**-Call** Make a call to the number.

**-Edit** Can edit and save record.

**-Delete** Delete the record.

**-Copy** Copy the current record to Phone/SIM.

**-Add to Blacklist** Save the number to phonebook black list.

**-Mark** Mark several or all records can send text message or delete. -**Phonbook settings:**

**-Preferred storage** can be in the SIM1, SIM2, Phone and All to switch, and phonebook list will change accordingly, such as select SIM1, the phonebook list will only show SIM1 records .

**-Speed dial** Open speed dial. If you long press number keys on the dialing interface, you can call up.

**-Extre numbers** can be set SIM owner numbers and fixed dialing numbers.

**-Memory status** View the usag and free Phonebook capacity information.

**-Copy contacts** If select SIM to phone, the SIM card records of all telephone numbers copied to the phone.

**-Move contacts** You can select the SIM records of all mobile phone numbers move to the phone, also you can switch the option to operate.

 **-Delete all contacts** You can delete all contacts in SIM card or phone and all records are deleted.

# <span id="page-5-0"></span>**Messaging**

Make sure that the information in writing before the message center number is set correctly. Access to an information menu, you can edit the SMS and Multimedia message.

### <span id="page-5-1"></span>**Write message**

**Send to** After editing the information, select the operation, enter the number manually, or add records from the phonebook, you can do **send, Edit recipient, Remove recipient, Remove all recipients, Save**  oprations.Sent SMS to one or more persons, and storage to Drafts.

**Input method** Offer many kinds of input methods to choose from method.

**Advanced**:

**Insert number** Insert number into SMS from phonebook.

**Insert name** Insert the name of the record into SMS from phonebook.

**Save** save to drafs.

### <span id="page-6-0"></span>**Inbox**

In list of inbox, you can press the OK key to read the message details, In the inbox interface, press LSK "Options" to enter the menu:

**View** Enter the message reading interface to view the message's details.

**Reply** Send SMS to the sender.

**Call sender** Make a call to the sender.

Forward Send the message to other people.

**Delete** Delete the message.

**Delete all** Delete all messages.

**Save to Phonebook** Save the number to phonebook.

### <span id="page-6-1"></span>**Drafts**

Edit the SMS not sended but stored in the draft, the detail features, please refer to "Inbox".

### <span id="page-6-2"></span>**Outbox**

Go to the Outbox list view your SMS are not sent successfully. the detail features, please refer to "Inbox".

#### <span id="page-6-3"></span>**Sent messages**

Open the message set in the "Save sent message", send the information after the success of information stored in the Sent, detail features, please refer to "Inbox".

# <span id="page-6-4"></span>**Message settings**

**SIM1\SIM2** This menu can set SMS address、delivery report、reply

path and voicemail server function。

**Memory status** View the SIM and Phone capacity information.

**Save sent message** Open the "Save sent message", messages sent after a successful save the sent message, if you turn off this feature, you will not be saved.

**Preferred storage:** Can set preferred storage as SIM or phone.

# <span id="page-7-0"></span>**Call Center**

# *Missed calls*

Enter the missed calls menu, will display the missed calls list. Select missed call records, press the Options key:

- **- View** View the details.
- **- Call** Call the record number.
- **- Send text message** Send text message to record number.
- **- Save to Phonebook** Save the number to the phone or SIM card.
- **-Add to Blocklist** Save the number to phonebook block list.
- **-Edit before call** Call before editing.
- **- Delete** Delete the number.

# *Dialled calls*

Enter the dialed calls menu to display the current record of outgoing phone list of phone numbers. Please refer to missed calls for details.

# *Received calls*

Enter the received calls menu to display the current record has been received mobile phone number list. Please refer to missed calls for details.

# *Delete call logs*

Press the LSK to select "OK" to enter sub-menu to delete call records, the records of the case is not empty, you can do operation on Dialed calls, Missed calls, Received calls or All calls.

# <span id="page-7-1"></span>**Settings**

#### <span id="page-8-0"></span>**Call settings**

Enter the call set up sub-menu, you can make the following settings:

#### *Call waitting*

Open this feature, during the call if the new call, the network will notify you. Specific use with your network provider.

- **Avtivate** lanch the function.
- **Deactivate** Close the function.
- **Query status** Query the function's status.

#### *Call divert*

Network Call Transfer service allows you to call a business case in a default transferred to a phone number you specify. The features include: Divert all voice calls, Divert if unreachable,Divert if no answer, Divert if busy,Divert all data calls.

#### *Call barring*

Into the "Call barring" sub-menu, you can set the following call barring any combination to improve security. Some network providers may not provide this service call restrictions, specific use, please contact your network provider. Network provider will provide a four-ban password so that you can enable call restrictions.

Change the password to enter the old call barring password, set new restrictions on the password.

#### *Line switching*

Switch between line1 and line2. line 1 can be a normal call, send text messages and so on. select line2, you can answer the phone but not ring up.

#### *Advanced settings*

#### **Auto redial:**

Through on / off settings, to activate or disable the feature.Turned on and when your phone call after another failed attempt to connect up to redial 10 times. This feature can save you the trouble of repeated calls.

#### **Answer mode:**

Any key and Anto answer when headset mode two choices for selecting.When you select any key, press any key outside power key and RSK can answer the call.

#### **Black List:**

This feature allows you to use in case of do not want to be disturbed, add the number to open the blacklist after blacklist, the number can not dial your phone.Reject unknown calls can open and close.Refused to blacklist calls can open and close.The blacklist Number can enter your own can also be joined from the phone book.

#### <span id="page-9-0"></span>**Phone settings**

Into the phone settings sub-menu, you can make the following settings:

#### *Time and Date*

In this menu, you can move the phone time and date settings. The menu consists of three sub-menu:

**Set home city:** Set the mobile phone home city.

**Set time/data** You can set time and date. Phone allows you to set a calendar from 2000 to 2030 between the dates.

**Set format:** You can set time and date's format.

#### *Schedule power on/off*

There are two powered on and two powered off time for you to edit. every time item includes: enable , disable, content and ect. Finish the setting , you must open this item. when time is up, the phone will execute relevance operation.

**Notice:** if you set the time of powered on and the time of powered off are same, it isn't active at the same time!

#### *Language*

Phone supports many kinds of language for you to select. Set the current language type, then menu and interface refresh for the corresponding language.

### *Pref. input method*

The phone supports many kinds of methods, to choose an input method as the default when the initial input.

### *Display*

**Wallpaper:** Wallpaper set in two ways: First, through the navigation system comes with the wallpaper and select; the second is user defined, by browsing the [File manager] photos folder identified as a wallpaper.

**Show date and time:** Display date and time to do On / Off settings, to determine whether the date and time displayed on the idle screen.

**LCD Backlight:** Set the brightness and time . LCD brightness settings are divided into five level, the time can be set to any time between 5-60 seconds. When you set the time interval without any operation, LCD backlight will turn black light.

### *Airplane mode*

Turn On/Off the Normal or Flight mode. If you select Flight mode, SIM cards' function will not active.

#### <span id="page-10-0"></span>**Security settings**

Into the "Security Settings" menu, you can set the phone's security options, mobile phone or SIM card to avoid unauthorized use.

# *SIM security*

### **PIN lock**

SIM card PIN password to lock the completion of your SIM card to prevent unauthorized use. If the current SIM card lock is closed, select Open to open the SIM card, enter the PIN lock password, the next boot requires that you enter the correct PIN password to enter; If the current SIM card lock is On, select Off to close the PIN lock protection.

 **Change PIN:** If the current PIN password lock has been activated, you can re-set on the PIN password

**Change PIN2:** PIN2 old to enter the correct password, you can set on the PIN2 password.

### *Phone security*

**Phone lock:** Phone lock password can prevent your mobile phone stolen by others. Select On to open phone lock password to enter the correct password-protected phone lock open, the next boot requires that you enter the correct password to enter the phone lock.

**Change password:** Change the phone password, enter the old password and then enter a new password. Phone default password is 0000.

## <span id="page-11-0"></span>**Network settings**

# *Network selection*

Press the left soft key to select automatic or manual mode. Automatic, mobile phone SIM card information is automatically selected according to service provider; manually, choose manually select the network services, mobile phone search to get the current list of service providers for users to select the service provider SIM card type.

# *GPRS transfer pref.*

Press the left soft key to select data prefer or call prefer.

# <span id="page-11-1"></span>**Connectivity**

# *Data accounts*

For network access point may choose to modify settings.

# <span id="page-11-2"></span>**Restore factory settings**

In this menu, enter the password, once determined, the phone automatically reboot the phone after the relevant parameters can be set to return to the case of mobile phone factory. The default password is 0000.

# <span id="page-11-3"></span>**File manager**

Into the File manager menu, the menu display **Phone** and **Memory card**. Root directory, select "**Phone**", press the **LSK** to enter "**Options**" can be as follows:

**- Open** Open the root directory lists the directories and files.

**- Format** Format the memory card, this action will remove all current flash memory data.

Root directory, select **"Memory Card"**, press the **LSK** to enter **"Options"** can be as follows:

**-Open** Open the root directory lists the directories and files.

 **-Format** Format the memory card, this action will remove all current flash memory data.

**-Details** more information you can view, such as Name, Total size, free size.

You can paly the music or video files, view Photo, copy/move/delete files, remame files and so on.You can send the file through Bluetooth.

# <span id="page-12-0"></span>**Profiles**

Profiles including General、Silent、Meeting and Outdoor. First, based on the current scene, select a different profile, then you only need a personal profile can be set and activated.

**General:** General environment.

**Silent:** For Silent environment.

**Meeting:** For meeting the environment, to be pre-set (for example: ring mode can be set to vibration).

**Outdoor:** For outdoor activities, need to pre-set (for example, ring volume can be set to a higher state).

Press the left soft key "Options":

**Activate:** Enable the selected profile.

**Customize:**

Alert type: Can choose to Ring only, Vib. Only, Vib.and ring, Vib. Then ring as the current method.

**Ring type:** You can choose repeat and beep once two type.

**Ringtone** According to their own preferences set ringtones 1-5, can also be set from the memory card custom ringtones

**Ringtone volume** In the volume control interface, you can volume up and down navigation keys on the set. Volume level is divided into seven, 1-7, followed by increases.

**Message** According to their own preferences set ringtones 1-5. **Message volume** In the volume control interface, you can volume up and down navigation keys on the set. Volume level is divided into seven, 1-7, followed by increases.

**Keypad** vou can set keypad as silent, press and tone

**Keypad volume** In the volume control interface, you can volume up and down navigation keys on the set. Volume level is divided into seven, 1-7, followed by increases.

**System alert** can on\off system alert.

**Reset:** Reset profiles by defults.

# <span id="page-13-0"></span>**Multimedia**

# <span id="page-13-1"></span>**Camera**

The phone includes high-definition camera, you can take pictures anytime, anywhere, and to save the photos to your phone or memory card.

 State in the preview, press the LSK to enter "Options" you can do this to conduct a more detailed set of parameters.

**Switch to video recorder:** Switch to the video recorder.

**Photos**: Photo album shows the current list of files.

**Camera settings:** Including Shutter sound,EV,Contrast,Anti-flicker and Delay timer, setting operation contents of the regulation. Been adjusted, press the LSK "OK" to save the current settings.

**Image settings**: Include the Image size and image quality regulation.

**Storage:** storage location can be set as Phone, Memory card, the captured image will be saved to the specified location.

**Restore default:** Set all parameters to default settings.

# <span id="page-13-2"></span>**Image viewer**

Select an album sub-menu, you can easily view stored in the camera album picture list, and press the LSK to enter to "Options" to choose the pictures to do the View, Send, Use as, Rename, Delete, change Storage and check Image information operations. View pictures, by pressing on the left and right navigation buttons to switch pictures.

# <span id="page-13-3"></span>**Video recorder**

**Switch to camera:** Switch to the camera.

**Camcorder settings:** Recorder settings includingAnti-flicker setting. **Video settings**: Include video quality.

**Storage:** storage location can be set Phone and Memory card, shooting the video will be saved to the specified location.

#### <span id="page-14-0"></span>**Video player**

Choose video player sub-menu, you can easily view the saved video player in the video list, press the LSK to enter "Options" to select the video files to do the play, send(send the video via Bluetooth or multimedia message if you want) ,rename, delete etc operations.

### <span id="page-14-1"></span>**Audio palyer**

In the Audio player interface, you can press left and right keys to switch the music; press \* and # keys to adjust the play volume. In the Audio player interface, press the left soft key to enter "list" menu and enter the current playlist to play in the option list can be any of a music file to play.

Select a music file to enter the settings options, you can top of the screen prompts the items content specific settings of each item:

**Pre.playlist:** Can select the preferred list, Phone or Memory card. If you choose a memory card, then show the all music files in memory.

List auto gen.: To switch to this setting. When this feature is set on, you can perform the "Refresh Playlist" operation.

**Repeat:** Can be set as off (no repeat), one, all.

**Shuffle:** Random order of play set, respectively, can be set to on and off.

**Background play:** Set the background play on, you can make mobile phone in other user interface and also play music. Set as off, the music will not play when out of the Audio player.

### <span id="page-14-2"></span>**Sound recorder**

In the sound recorder interface press "option", it shows the items of record.

**New record** Start a new record. If you press stop, it will pop up a dialog box to prompt you save it or not. If you press pause, it will suspend recording, and then press continue, it can record again.

List Display the sound that you recorded and saved in the memory card.

**Settings** vou can set the file format and audio quality of the record.

### <span id="page-15-0"></span>**Bluetooth**

**Power:** Activate Bluetooth on or off the Bluetooth function.

**Visibility:** If set as On, other devices can search this Bluetooth device: if set as Off, other devices can not search this Bluetooth device.

**My device:** Can search for nearby Bluetooth devices.

**Search audio device:** Free devices to search for near-free decoration, such as Bluetooth headsets.

**My name:** The Bluetooth device name can be modified. **Advanced**:

**Audio path** Set the sound path can be set to stay in the sound and go hands-free cell phone devices. If set to go hands-free device, connected to the phone, the sound will be automatically transferred to the handsfree device.

**Storage** To receive the file will be automatically transferred to the specified path, the path can be set as phone or memory card.

**My address** Display device Bluetooth physical address.

# <span id="page-15-1"></span>**FM radio**

FM interface, press the OK key to turn on / off FM play, press the right navigation key to automatic search, press  $*$  and  $#$  keys to adjust the FM playing volume. Press the left soft key "Options" can show FM options menu, the content were:

**Channel list:** Shows FM channel list.

**Manual input:** Can be their own editors to manually enter the channel frequency, the effective value of  $87.5 \sim 108.0$ .

**Auto search:** Auto search FM channels in the channel list.

**Settings:** Can on/off the background and loudspeaker play.Also can set FM record audio quality and storage operations.

# <span id="page-15-2"></span>**Organizer**

#### <span id="page-16-0"></span>**Calendar**

Enter calendar sub-menu, the screen will show a calendar month, and other background box with the current date marked.Press the up, down, left, and right navigation keys to change the date, calendar information on the screen will be updated accordingly. Press the left soft key "Options" option to display the calendar menu, and content as follows:

**Jump to date:** quickly jump to a specified date.

**Go to today:** switch the current date that system setted.

### <span id="page-16-1"></span>**Calculator**

Your phone provides you with the basic arithmetic operations can be a function of the calculator, easy simple operation. Press the left soft key "Clear", Press the right softkey "Back" to exit the calculator.

**Note:** This calculator has limited accuracy and rounding errors will be generated, especially in addition to endless time. When the calculation of range, the display area will use the letter "E" to represent.

### <span id="page-16-2"></span>**Flashlight**

Select the on or off state to turn on or turn off the torch light.

#### <span id="page-16-3"></span>**Alarm**

Five alarm can be set up (turned off the alarm is still valid).Select and edit an alarm clock: Can edit the setting of alarm on / off, Time, Snooze,Repeat ,Alarm tone and Alert type. You can choose to set to repeat: Once,Everyday, Custom.

### <span id="page-16-4"></span>**Internet**

### *Internet service*

In the internet service interface, it has includes the following items:

**Homepage** Log on homepage, you will find it is a WAP website that you setted.user can set it by themselves.

**Bookmarks** It doesn't have default bookmarks. Users can add bookmarks by themselves. You can go to relevant website conveniencly.

**Search or input URL** You can search or edit any website you want,

but it is effective.

**Recent pages** Display the recent pages.

**Settings** it includes following items to users to set: data account , browser options and preferences.

Data accout: Set the SIM cards' network.

Browser options: Including following operations.

Clear cookies: Select the clear cookies to clear cookies data.

Clear authentication info: To clear the authentication info

Preferences: Can modify web browser preferences, Including wait time and display pictures.

**Note:** GPRS service requires network support, must be after the opening and in a GPRS network coverage area, you can use GPRS services

### *STK*

**STK,** insert the SIM card, will show STK, if not insert the SIM card does not display this menu.

# <span id="page-17-0"></span>**Fun**

# <span id="page-17-1"></span>**Games**

Into this menu display game and games settings.

FCC RF Exposure Information and Statement

The SAR limit of USA (FCC) is 1.6 W/kg averaged over on one gram of tissue.Device types: FB201N (FCCID: 2ACLMFB201N) has also been tested against this SAR limit. The highest SAR value reported under this standard during product certification for use at the ear is 0.531 W/kg and when properly worn on the body is 0.825 W/kg. This device was tested for typical body-worn operations with the back of the handset kept 1.0 cm from the body. To maintain compliance with FCC RF exposure requirements, use accessories that maintain a 1.0 cm separation distance between the user's body and the back of the handset.

The use of belt clips, holsters and similar accessories should not contain metallic components in its assembly. The use of accessories that do not satisfy these requirements may not comply with FCC RF exposure requirements, and should be avoided.

§ 15.19 Labelling requirements

This device complies with part 15 of the FCC rules. Operation is subject to the following two conditions: (1) this device may not cause harmful interference, and (2) this device must accept any interference received, including interference that may cause undesired operation.

§ 15.21 Changes or modification warning

Any Changes or modifications not expressly approved by the party responsible for compliance could void theuser's authority to operate the equipment.

§ 15.105 Information to the user.

NOTE: The manufacturer is not responsible for any radio or TV interference caused by unauthorized modifications to this equipment. Such modifications could void the user's authority to operate the equipment .This equipment has been tested and found to comply with the limits for a Class B digital device, pursuant to part 15 of the FCC Rules. These limits are designed to provide reasonable protection against harmful interference in a residential installation. This equipment generates uses and can radiate radio frequency energy and, if not installed and used in accordance with the instructions, may cause harmful interference to radio communications. However, there is no guarantee that interference will not occur in a particular installation. If this equipment does cause harmful

interference to radio or television reception, which can be determined by turning the equipment off and on, the user is encouraged to try to correct the interference by one or more of the following measures:

- Reorient or relocate the receiving antenna.

- Increase the separation between the equipment and receiver.

- Connect the equipment into an outlet on a circuit different from that to which the receiver is connected.

- Consult the dealer or an experienced radio/TV technician for help.

The user's manual or instruction manual for an intentional or unintentional radiator shall caution the user that changes or modifications not expressly approved by the party responsible for compliance could void the user's authority to operate the equipment. In cases where the manual is provided only in a form other than paper, such as on a computer disk or over the Internet, the information required by this section may be included in the manual in that alternative form, provided the user can reasonably be expected to have the capability to access information in that form.

# **FCC Hearing-Aid Compatibility (HAC)**

# **Regulations for Wireless Devices**

On July 10, 2003, the U.S. Federal Communications Commission (FCC) Report and Order in WT Docket 01- 309 modified the exception of wireless phones under the Hearing Aid Compatibility Act of 1988 (HAC Act) to require digital wireless phones be compatible with hearing-aids. The intent of the HAC Act is to ensure reasonable access to telecommunications services for persons with hearing disabilities. While some wireless phones are used near some hearing devices (hearing aids and cochlear implants), users may detect a buzzing, humming, or whining noise. Some hearing devices are more immune than others to this interference noise, and phones also vary in the amount of interference they generate. The wireless telephone industry has developed a rating system for wireless phones, to assist hearing device users find phones that may be compatible with their hearing devices. Not all phones have been rated. Phones that are rated have the rating on their box or a label located on the box. The ratings are not guarantees. Results will vary depending on the user's hearing device and hearing loss. If your hearing device happens to be vulnerable to interference, you may not be able to use a rated phone successfully. Trying out the phone with your hearing device is the best way to evaluate it for your personal needs.

M-Ratings: Phones rated M3 or M4 meet FCC requirements and are likely to generate less interference to hearing devices than phones that are not labeled.

THIS PHONE HAS A HAC RATING OF M3.

Hearing devices may also be rated. Your hearing device manufacturer or hearing health professional may help you find this rating. Higher ratings mean that the hearing device is relatively immune to interference noise. The hearing aid and wireless phone rating values are then added together. A sum of 5 is considered acceptable for normal use. A sum of 6 is considered for best use.

In the above example, if a hearing aid meets the M2 level rating and the wireless phone meets the M3 level rating, the sum of the two values equal M5. This should provide the hearing aid user with "normal usage" while using their hearing aid with the particular wireless phone. "Normal usage" in this context is defined as a signal quality that is acceptable for normal operation. The M mark is intended to be synonymous with the U mark. The M and T marks are recommended by the Alliance for Telecommunications Industries Solutions (ATIS). The U marks is referenced in Section 20.19 of the FCC Rules. The HAC rating and measurement procedure are described in the American National Standards Institute (ANSI) C63.19 standard.

For information about hearing aids and digital wireless phones FCC Hearing Aid Compatibility and Volume Control: http://www.fcc.gov/cgb/dro/hearing.html Gallaudet University, RERC: https://fjallfoss.fcc.gov/oetcf/eas/reports/GenericSearch.cfm